*Болденков Алексей Сергеевич, аспирант каф. КСУП Томский государственный университет систем управления и радиоэлектроники, Россия, г. Томск*

*Ганджа Тараса Викторович, д.т.н., профессор каф. КСУП Томский государственный университет систем управления и радиоэлектроники, Россия, г. Томск*

# **ВИРТУАЛЬНЫЕ ПРИБОРЫ ДЛЯ ПРИМЕНЕНИЯ В WEB-ТРЕНАЖЁРЕ**

**Аннотация:** В статье рассматривается принцип и необходимость правильного выстраивания виртуальных приборов на рабочей области (лицевой панели) с использованием ГОСТа. Также рассматривается создание виртуальных приборов «Датчик давления» и «Цифровой манометр», их программная реализация, используемые методы и принцип работы.

**Ключевые слова:** виртуальный прибор, моделирование, среда моделирования компонент, система.

**Annotation:** This article discusses the principle and the need for proper alignment of virtual devices on the work area (front panel) using GOST. Also the creation of virtual devices "Pressure gauge" and "Digital gauge", their software implementation, used methods and principle of operation are considered.

**Keywords:** virtual device, simulation, component simulation environment, system.

#### **Визуальный вид лицевой панели**

Визуальный вид является неотъемлемой частью работы, так как его проработка имеет большое значения. Для того, чтобы адекватно воспринимать визуальную информацию и рабочий процесс был безотказным необходимо

правильно расположить все созданные приборы и другие элементы на лицевой панели диспетчера.

Располагать приборы можно будет по-разному принципу: удобству восприятия, по степени необходимости и т.д. Внешний вид панели можно будет всегда поменять под любые условия заказчика.

Принято, что первоочередные приборы располагаются в верхней части панели, но как уже было сказано выше, требования могут быть различными и поэтому в работе предусмотрено изменение внешнего вида.

Цветовая составляющая является ещё одним фактором при создании виртуального прибора. В производстве существуют устоявшиеся цветовые гаммы, которые следует использовать при разработке. Для правильного использования цветов был изучен и использован ГОСТ Р МЭК 60073-2000 «Интерфейс человекомашинный. Маркировка и обозначения органов управления и контрольных устройств. Правила кодирования информации». Данный стандарт является базовым по безопасности и определяет общие требования к маркировке и обозначению органов управления и контрольных устройств. Эти стандарты предусматривают обеспечение надёжного управления и оперативного вмешательства, быстрого распознавания информации [1]. Цветовые обозначения представлены в таблице 1.

| Цвет           | Состояние процесса                       |
|----------------|------------------------------------------|
| КРАСНЫЙ        | Критическое состояние                    |
| ЖЁЛТЫЙ         | Переходное состояние                     |
| <b>ЗЕЛЁНЫЙ</b> | Нормальное состояние                     |
| СИНИЙ          | Специальное (может иметь любое значение, |
|                | кроме функционального для красного,      |
|                | жёлтого и зелёного цветов)               |
| БЕЛЫЙ,         | Не имеют специального значения           |
| СЕРЫЙ          |                                          |

Таблица 1. Цветовые обозначения

Также стоит привести в пример то, что у оператора могут быть проблемы с восприятием каких-либо цветов, что может помешать ему работать с панелью. В этом случае будет подбираться индивидуальная цветовая гамма, которая поможет работнику продолжать выполнять свою работу и отслеживать показатели системы.

Для того чтобы сделать готовую панель было нарисовано несколько макетов, которые потом были перенесены в цифровой вид. Макеты представлены на рисунках 1-3.

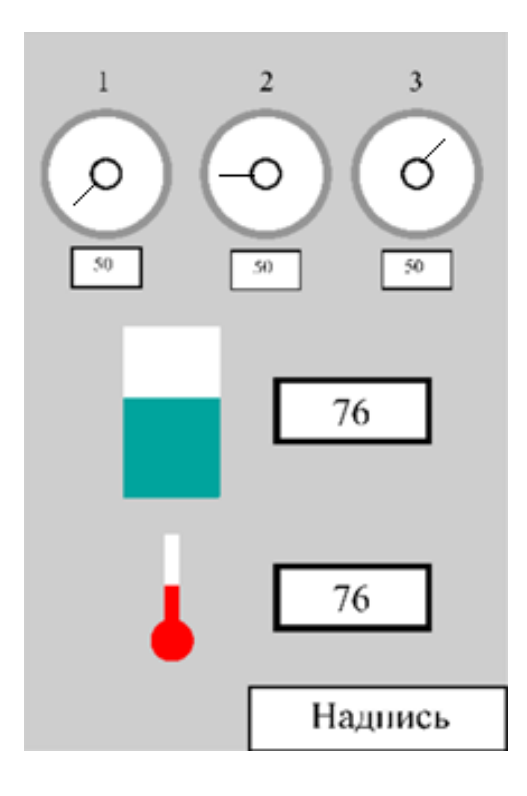

Рис. 1. Вариант макета № 1

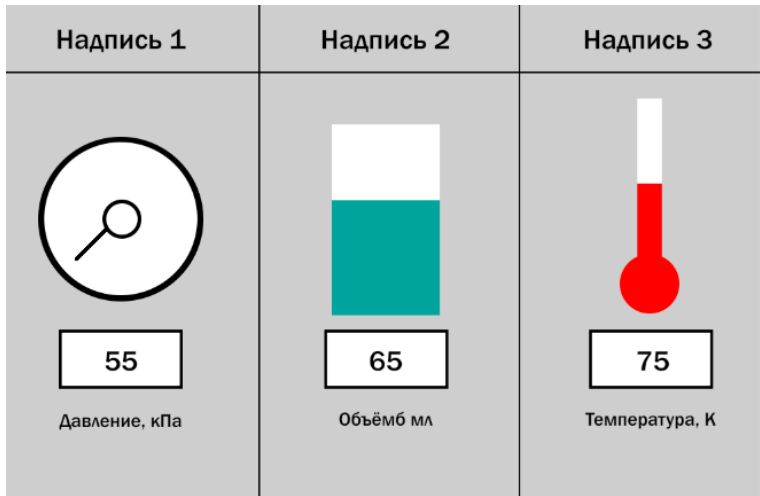

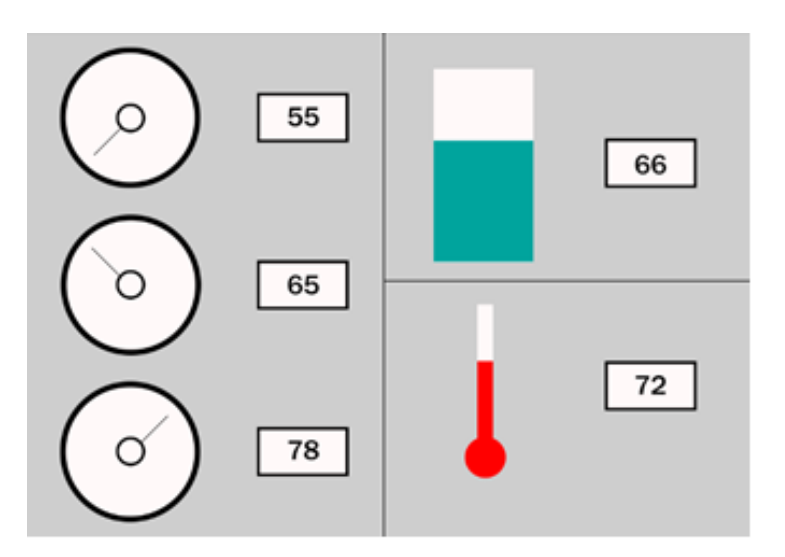

Рис. 3. Вариант макета № 3

Сборка и отладка панели проводится при помощи СМ МАРС, в которой будут находиться все разработанные компоненты. Все необходимые компоненты будут вынесены на слой и соединены между собой по принципу работы системы. После того, как все компоненты были соединены они отправляются в программу MARS-Engine.

MARS Engine – это приложение, которое проигрывает компьютерные модели на ПК, на котором не установлена СМ МАРС. Это так называемая, среда исполнения, которая проигрывает разработанную модель в СМ МАРС [2].

Таким образом, получается, что диспетчеру будет необходимо только запустить приложение MARS Engine и на экране откроется уже готовая лицевая панель с установленными виртуальными приборами. На этой же панели можно будет манипулировать системой, если это предусмотрено.

## **Виртуальный прибор «Датчик давления»**

В разработке используется генератор моделей компонентов (ГМК), разработанный в Томском государственном университете систем управления и радиоэлектроники, с помощью которого и составляется структура нового компонента. Для этого в ГМК вначале указываем название компонента, имя класса этого компонента и название папки, в которой он должен находиться.

Также следует указать индивидуальный номер. Поля с иконками были пропущены, так как пока не создано изображение. В нашем случаем имя компонента было «Давление», имя класса «CDav» (рис. 4).

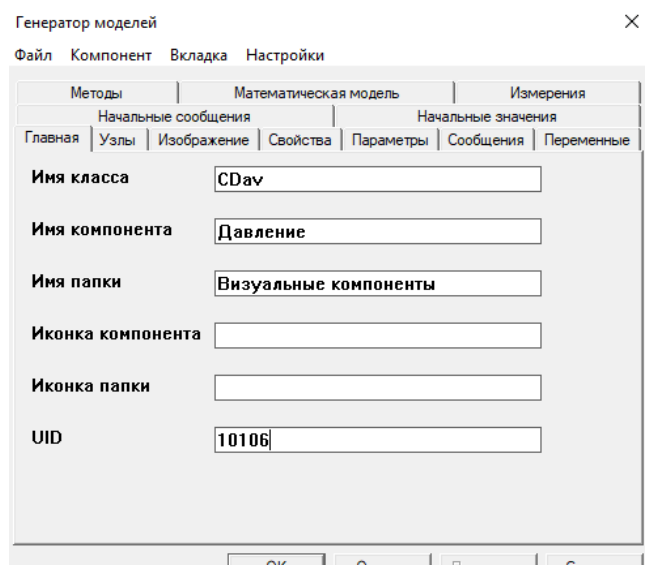

Рис. 4. Вкладка «Главная» для стрелочного прибора

Вся разработка происходит по средствам языка объектноориентированного программирования C++. Используется распространённая среда разработки «Visual studio».

Для этого при разработке использовался класс CDC. Этот класс является базовым классом для других классов контекстов устройств. И классы контекстов устройств большую часть своей функциональности берут именно из него.

Класс CDC универсален и представляет из себя универсальное устройство для рисования. Оно годится и для вывода графики и на экран, и на принтер, и т. п.

Класс CDC содержит большое число методов (несколько десятков) [3]. Тематически они делятся на следующие категории:

методы рисования линий (LineTo, MoveTo, Polyline и др.);

методы рисования замкнутых фигур (Ellipse, Rectangle, Polyline и др.);

методы работы с битмапами (BitBlt, GetPixel, SetPixel и др.);

методы работы с текстом (TextOut, DrawText, и др.);

– методы по выбору кисти, пера и т. п. (SelectObject и SelectStockObject);

 методы по установке атрибутов (GetBkColor, SetBkColor, GetTextColor, SetTextColor и др.);

 конструкторы и методы инициализации (CDC, CreateCompatibleDC и др.);

методы для печати;

другие методы.

С целью индивидуальной настройки по пользователя и максимизации универсальности были добавлены следующие свойства:

видимость меток;

дополнительные метки;

число меток;

число доп. меток;

пределы;

цвет стрелки;

минимальное значение;

максимальное значение;

текущее значение;

шрифт;

цвет шрифта;

положение по оси Х;

положение по оси Y.

Результатом стал разработанный виртуальный прибор стрелочного типа, визуально соответствующий реальному манометру (рис. 5).

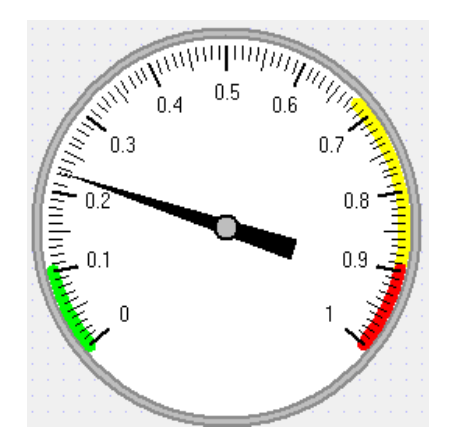

Рис.5. Виртуальный прибор «Датчик давления»

В виртуальном приборе также учтены параметры, которые пользователь сможет менять на своём усмотрение, тем самым изменяя внешний вид компонента. К таким параметрам можно отнести: цвет стрелки, шрифт цифр, минимальное и максимальное значение. Благодаря этим параметрам прибор является универсальным, можно сделать множество моделей реальных манометров. Возможно, если у пользователя есть проблемы с цветовым оформлением, то у него есть возможность подобрать любой цвет. Но изначально все цвета подобраны в соответствии с ГОСТ Р МЭК 60073-2000 «Интерфейс человеко-машинный. Маркировка и обозначения органов управления и контрольных устройств. Правила кодирования информации» [1].

Для того, чтобы привести стрелку в движение, была разработана формула, которая принимает числовое значение Value и отображает его на шкале в виде угла поворота стрелки  $\alpha$ :

$$
\alpha = \frac{310 \cdot \pi}{180} - \frac{260 \cdot \pi}{180} \div (Max - Min) \cdot (Value - Min)
$$

#### **Виртуальный прибор «Цифровой манометр»**

Как и в случае с компонентом стрелочного типа, для начала была создана структура компонента при помощи ГМК. Имя компонента – цифровой манометр, имя класса – CDigitalManometr.

Главным отличием цифрового прибора является именно то, что он не имеет

стрелки, а показывает данные в виде числовых значений (рис.6).

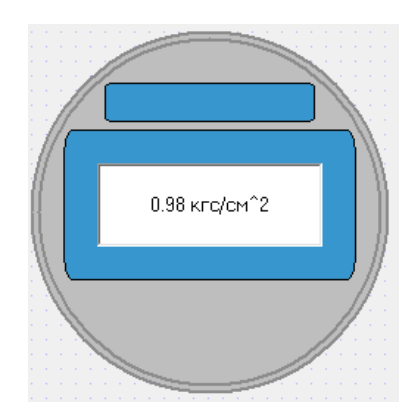

Рис. 6. Виртуальный прибор «Цифровой манометр»

В данном приборе основную сложность составляет отображение цифровых значений на дисплее. Для возможности подстраивать удобство изображения были добавлены свойства, отвечающие за то какое число: целое или вещественное. Если число является вещественным, то пользователь может указать, сколько знаков после запятой ему необходимо видеть. Также есть возможность изменять сам шрифт, его размеры и цвет. На вход также принимается переменная «Value», которое отображается на цифровом дисплее (белый прямоугольник).

### **Заключение**

Разработанные виртуальные приборы стрелочного и цифрового типов, созданные с использованием генератора моделей компонентов, позволяют отобразить измеряемые параметры давления на экране компьютера или ноутбука. Приборы имеют настраиваемые параметры, помогающие сделать приборы удобными для каждого пользователя. В будущем приборы могут быть использованы в составе измерительных комплексов для визуализации характеристик.

#### **Библиографический список:**

1. ГОСТ Р МЭК 60073-2000 Интерфейс человекомашинный. Маркировка и обозначения органов управления и контрольных устройств. Правила

кодирования информации. – М.: ИПК Издательство стандартов, 2001. – 27 с.

2. Ганджа, Т.В. MARS-ENGINE – средство использования виртуальных приборов // Современное образование: практико-ориентированные технологии подготовки инженерных кадров: материалы междунар. науч.-метод. конф. 29-30 января 2015 г., Россия, Томск. –Томск: Изд-во Томск. гос. ун-та систем управления и радиоэлектроники, 2015. – С. 49-50

3. CPaintDC Class [Электронный ресурс] – Режим доступа: http://msdn.microsoft.com/ru-ru/library/a48eab8d.aspx.